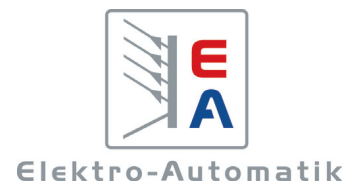

**EA-Elektro-Automatik GmbH & Co. KG** Entwicklung - Produktion - Vertrieb

> Helmholtzstraße 31-33**41747 ViersenGermany**

Telefon: 02162 / 37 85-0 Telefax: 02162 / 16 230 ea1974@elektroautomatik.de www.elektroautomatik.de

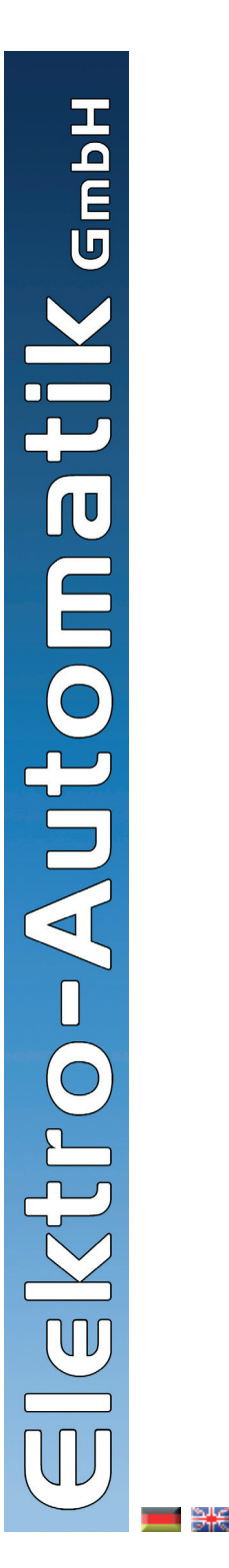

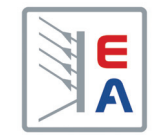

**Labornetzgeräte Laboratory Power Supplies**

# **PS 2000 B**

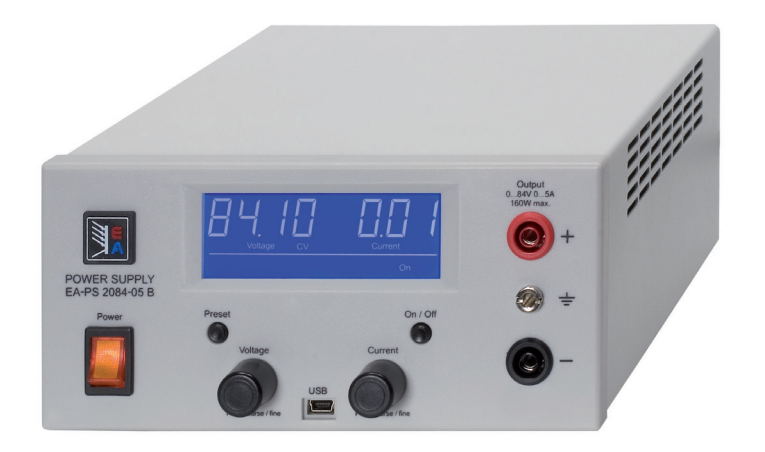

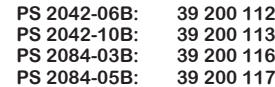

#### **Operating the device**

#### **6.3 Overtemperature**

If the unlikely event of an overtemperature (OT) error occurs by internal overheating, the output voltage is cut off and the status token "OT" is shown in the display, together with the text "Error". The output will automatically switch on again after the unit has cooled down. In case this is not wanted, the output can be manually switched off during the overtemperature period.

## **6.4 Overcurrent**

The device can react in two different ways to overload resp. overcurrent:

1. By switching the output off (OCP) or

2. By limitting the output current (CC)

In order to switch the output off, it is required to adjust the OCP value (see section 5.4) to lower than the current limitation, because else the current is just limited.

# **7. Trouble-shooting**

#### **7.1 Hardware problems**

**Problem:** After switching the device on nothing happens **Reason(s)**: Input fuse broken, other defect

**Solution**: If the display remains dark, check the input fuse. It is located inside the input socket on the rear, in a little .drawer". It can be checked visually or by means of a multimeter. If the fuse is broken, replace with same type and value and try again. If the error remains, contact your supplier. In such a case the unit is usually returned for repair.

**Problem:** The display only shows "PS 2000" after switching the device on

**Reason:** An error occured during a firmware update

**Solutions**: Switch off device and on again, if this does not help, try to repeat the firmware update procedure.

# **8. Other applications**

# **8.1 Series connection**

Several units of preferrably same type, but at least with identical nominal current, can be connected in series in order to gain a higher total output voltage.

To do so, the positive DC output of one unit is connected to the negative DC output of the next unit etc. The pos. DC output of the last unit will then be the positive output of the whole series connection and will have the high potential.

☞ *Because of safety and insulation reasons it is not allowed to connect an arbitrary number of unit in series. The DC- output must not be raised higher than 300V DC agaiinst ground. Thus the maximum allowed series connection voltage is 342V for 42V models and 384V for 84V models. For a series connection with such high voltage extra measures for safety have to be taken.*

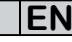

 *If units with different nominal current are connected in series, the unit with the lowest nominal current will determine the maximum current of the system.*

 *If one or several units change into current limitation, the desired output voltage can not be achieved anymore.*

 *In a series connection, only the positive or negative*  DC output of the first unit (the one with the lowest potential) *may be grounded.*

# **8.2 Parallel connection**

Several units of preferrably same type, but at least identical nominal output voltage, can be connected in parallel in order to gain a higher total output current.

Every unit has to be adjusted seperately (manually or remotely by a PC). It is recommended to adjust the output current to the maximum and the output voltage to identical values on every unit.

 *If units with different nominal output current are connected in parallel and the unit with the lowest nominal current changes into current limitation it will drop its output voltage and will thus not be available anymore as current source in the parallel system, unless the output current is sinking again below the limit.*

### **8.3 Remote control**

The device can be remotely controlled via the USB port by means of a PC and a Windows software called EasyPS2000. The software and a USB cable are included in a seperately available kit. The device requires a license code to be unlocked in the software. The code can be purchased as an option. Further information are available upon request or in the user guide of the EasyPS2000 software, as well as on our website. In order to purchase the kit and the license code, contact your dealer or send an e-mail to 2000bsoft@elektroautomatik.de and state article number and serial number of the device.

#### **8.4 Firmware updates**

The device firmware can be updated if necessary. Details about firmware updates and the procedure are in the user guide of the software EasyPS2000, which can be found in the seperately available software kit or on our website. Only this software can be used to update a PS 2000 B unit.

The update feature of the software does not require the license code.

# **Allgemeines**

# **Impressum**

Elektro-Automatik GmbH & Co. KG

#### Helmholtzstrasse 31-3341747 Viersen

**Germany** 

Telefon: 02162 / 37850

- Fax: 02162 / 16230
- Web: www.elektroautomatik.de
- Mail: ea1974@elektroautomatik.de

#### © Elektro-Automatik

Nachdruck, Vervielfältigung oder auszugsweise, zweckentfremdete Verwendung dieser Bedienungsanleitung sind verboten und können bei Nichtbeachtung rechtliche Schritte nach sich ziehen.

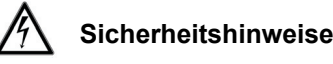

• Das Gerät ist nur mit der angegebenen Netzspannung zu betreiben!

**DE**

- Keine mechanischen Teile, insbesondere aus Metall, durch die Lüftungsschlitze in das Gerät einführen!
- Die Verwendung von Flüssigkeiten aller Art in der Nähe des Gerätes ist zu vermeiden, diese könnten in das Gerät gelangen!
- Keine Spannungsquellen an den Ausgang des Gerätes anschließen, die die Nennspannung des Gerätes übersteigen können!
- Keine Spannungsquellen mit umgekehrter Polarität an den Ausgang des Gerätes anschließen!
- Nach dem Ausschalten des Ausganges bzw. des Gerätes kann am Ausgang noch berührungsgefährliche Spannung anliegen, zumindest für eine gewisse Zeit.
- Achtung! Die Gehäuseunterseite erwärmt sich bei längerem Betrieb mit hoher Last.

#### Seite

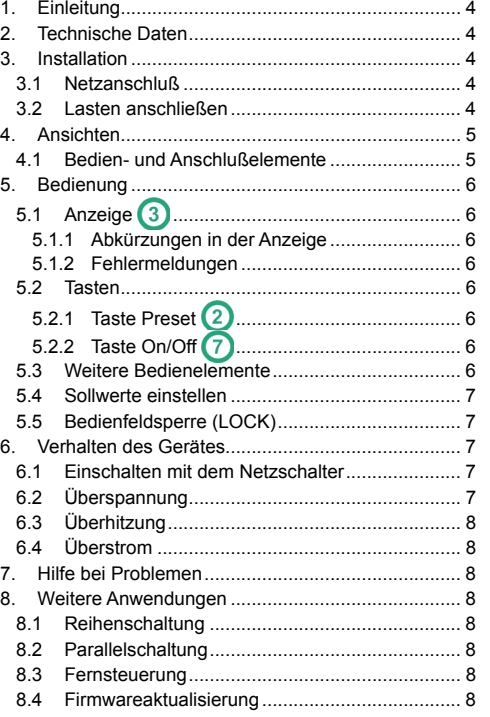

Bedienungsanleitung  $\mathcal{B}$  Bedienungsanleitung error auch auch auch auch auch auch  $\mathcal{B}$  **PS** 2000 B Stand: 27.09.2011

3

14

# **1. Einleitung**

Die Labornetzgeräte der Serie PS 2000B sind sehr kompakte und robuste Geräte, die auf kleinem Raum eine Vielzahl von interessanten Möglichkeiten bieten. Die Geräte eignen sich aufgrund des berührungsfreien Aufbaus und der einfachen Handhabung besonders für den Einsatz in Schule, Ausbildung, Werkstatt oder Labor.

Es sind zwei Leistungsklassen mit 100W oder 160W verfügbar.

Über die gängigen Funktionen von Netzgeräten hinaus können zum Beispiel die Tasten und Einsteller gegen ungewollte Veränderung der Sollwerte gesperrt oder eine Abschaltung des Ausgangs bei Überschreiten einer einstellbaren Spannungs- bzw. Stromschwelle erreicht werden.

Weiterhin ist eine fest integrierte USB-Schnittstelle vorhanden, die es ermöglicht, das Gerät mittels eines PCs und einer Software fernzusteuern und zu überwachen.

## **2. Technische Daten**

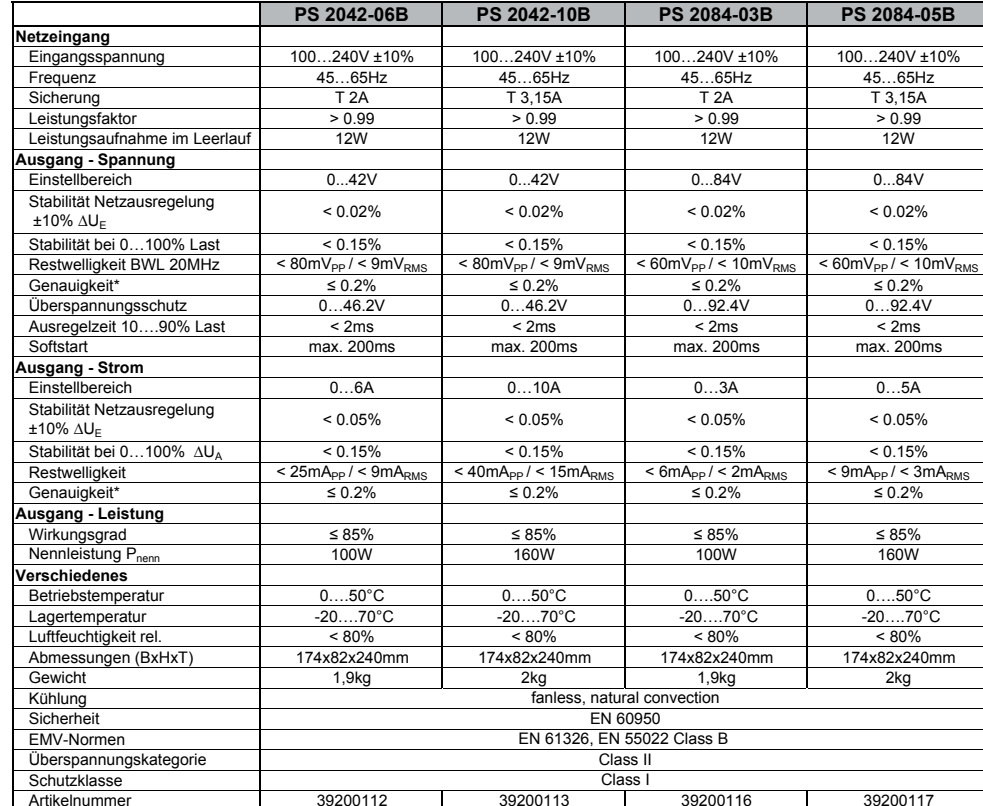

\* Bezogen auf den Nennwert, definiert die Genauigkeit die maximale Abweichung zwischen Sollwert und Istwert.

Beispiel: ein 42V-Gerät hat min. 0,2% Spannungsgenauigkeit, das sind 84mV. Bei einem Sollwert von 5V dürfte der Istwert also max. 84mV abweichen, sprich er dürfte 4,92V...5,08V betragen.

4

# **3. Installation**

#### **3.1 Netzanschluß**

Das Gerät wird über das beiliegende Netzanschlußkabel angeschlossen und geerdet. Deshalb darf das Gerät nur an einer Schutzkontaktsteckdose betrieben werden. Diese Maßnahme darf nicht durch Verwendung einer Anschlussleitung ohne Schutzleiter unwirksam gemacht werden.

**DE**

Bedienungsanleitung

Die Absicherung des Gerätes erfolgt über eine 5 x 20mm Schmelzsicherung, die sich in der Netzbuchse in einer Schublade befindet. Wert siehe Typenschild oder Sicherungsaufdruck.

#### **3.2 Lasten anschließen**

Der Lastausgang befindet sich auf der Vorderseite des Gerätes. Der Ausgang ist **nicht** über eine Sicherung abgesichert. Um Beschädigungen des Verbrauchers zu vermeiden, sind die für den Verbraucher zulässigen Nennwerte stets zu beachten.

# **Operating the device**

#### **5.4 Adjusting set values**

When adjusting the set values of voltage (U) and current (I), a rule becomes active where both set values adjust each other in order to not exceed the max. power of the device according to  $P_{\text{max}} = U_{\text{set}} * I_{\text{set}}$ . It applies:

#### • In **Preset** mode

If the output is off and the voltage set value is increased, the current set value will automatically decrease sometime or if the current set value is increased, the voltage set value will automatically decrease sometime. For the output being on, it will behave like in normal operation.

• During **normal** operation

a) If the output is on and constant voltage regulation is active (CV in the display), then the current set value can only be increased to a certain limit which is defined by the formula maximum power = voltage set value \* current set value and depending on the voltage set value.

b) If the output is on and constant current regulation (CC in the display) then the voltage set value can only be increased to a certain limit which is defined by the formula maximum power = voltage set value \* current set value and depending in the current set value.

 *The OVP threshold can be set to lower than the voltage set value! This can result in an immediate OV error.*

 *If the OCP value is identical to the current limitation and that limit is reached, the OCP will have priority and switch the output off.*

Adjusting values manually can be done in **fine** or **coarse** steps. Switching is done by pushing the corresponding knob. In normal operation, coarse adjustment mode is default. If fine adjustment is selected and if no value has been changed for more than 20 seconds, the adjustment mode will automatically return to coarse. In Preset mode, the selected adjustment mode is held until Preset mode is aborted manually or automatically.

Following step widths apply in dependency of the nominal values (also refer to technical specs):

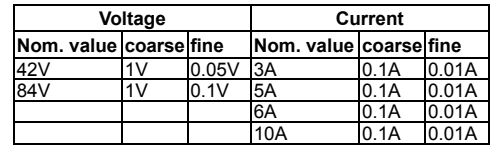

# **5.5 Control panel lock (LOCK)**

The control panel LOCK is intended to prevent unintentional use of the pushbuttons and knobs. LOCK ist activated or deactivated using the **preset** button.

 *While LOCK is activated, the output can not be switched off manually, not even in an emergancy!*

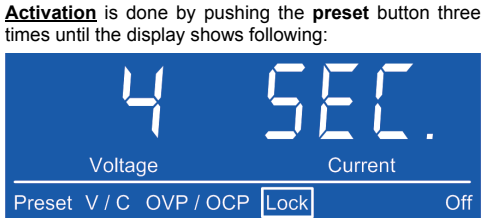

Figure 4

A countdown will be running. During this countdown you have two options:

a) Wait until the countdown has finished. After this, the control panel **LOCK is active**.

b) Push the button once again and abort the countdown. **LOCK is then not activated**.

**Deactivation** is done by pushing button Preset again. The countdown will start again. If it runs out, LOCK remains active. If the countdown is aborted by pushing the button again, LOCK will be deactivated.

# **6. Behaviour of the device**

#### **6.1 Switching on by power switch**

The power switch is located at the front. After the device is started, following situation will be set:

- The output is off
- The current set value is set to 100% and the voltage set value to minimum (=0V)
- The set values of overvoltage and overcurrent protection are both set to maximum
- Any condition like REMOTE or LOCK is reset.

# **6.2 Overvoltage**

An overvoltage error can occur due to an internal defect (output voltage rises uncontrolled) or by a too high voltage from external.The overvoltage protection (OVP) will switch off the output and indicate the error in the display by the text "Error". This error has to be acknowledged first by the **On/Off** pushbutton. Then the display will change to normal display again. Also see section 5.2.2.

*External voltages higher than 120% nominal voltage at the output must be avoided, or else internal components of the device might be destroyed!*

If the cause of the overvoltage is removed, the output can be switched on again.

Instruction manual  $\mathbb{R}$   $\mathbb{R}$  Date: 09-27-2011 2000 B Single Series 1

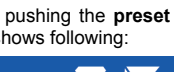

**EN**

#### **Operating the device**

# *D* Pushbutton "On/Off"

Is used to switch the DC output on or off.

# **Power output, safety sockets, poled**

The sockets can be used to plug 4mm open or safety Bueschel plugs. The metal socket between the DC output sockets is a grounding contact and can be used to ground connected loads, if required.

- **5. Handling**
- **5.1 The display**

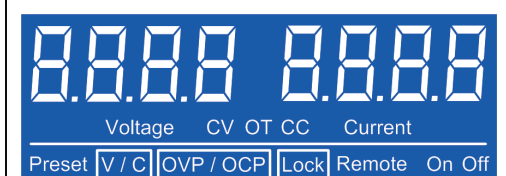

#### Figure 3

#### **5.1.1 Status tokens**

The status tokens in the display indicate following:

- **CV** Voltage regulation active (only if output is "on")
- **CC** Current regulation active (only if output is "on")
- **Preset V/C** Set value display of voltage/current active
- **Preset OVP/OCP**  Set value display of OVP/OCP active
- **OT** Overtemperature error
- **OCP** Overcurrent protection
- **OVP** Overvoltage protection
- **Remote** Remote control active (via USB)
- **Lock** Control panel lock active

#### **5.1.2 Error indication**

If an error like overvoltage, overcurrent or overtemperature occurs it is displayed by the text ..Error" and a token (OT, OCP, OVP) and the output voltage is cut off. The text remains in the display until the user has acknowledged the error with the "On/Off" button, which will also switch the output off. After an overtemperature error, the output voltage will return automatically and "Error" will be cleared, unless the output has been switched off by the user. Other errors require the user to switch the output on again, in order to continue working with the device.

Other display elements are connected to certain operation modes and are explained in the following sections.

# **5.2 Pushbuttons**

#### **5.2.1 Pushbutton Preset**

This button is used to switch to preset mode and for activation/deactivation of the LOCK mode.

**EN**

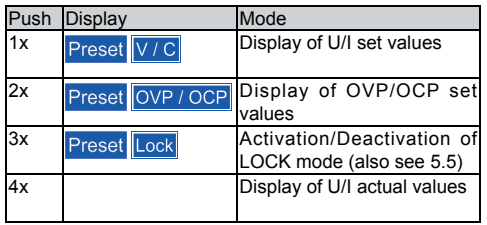

Set values are not stored when switching off the device and after the next start they are reset to 0% voltage and 100% current.

# **5.2.2 Pushbutton On/Off**

This pushbutton is used to manually switch the power output on or off, as long as the device is not in remote control. The state of the output is indicated by

# On  $or$  Off in the display.

The pushbutton may be locked by the **LOCK** state. See above. Also see "5.5 Control panel lock (LOCK)".

The button also acknowledges errors. See section 5.1.2 for details.

# **5.3 Further control elements**

set values. Assignment:

For details read below.

- **Über das Gerät 4. Ansichten**Voltage  $\alpha$ Current  $On$ **POWER SUPPLY** PS 2042-10 B Output On / Off **Prosof** 0...42V 0...10A 160W max. 2 Voltage Current  $\left( 1 \right)$  $\overline{6}$  $\overline{A}$  $\overline{\phantom{a}}$ (5 Push coarse/f Push coarse/fi Bild 1 **Power Input** Bild 2**4.1 Bedien- und Anschlußelemente** $\overline{4}$  Einsteller "Voltage"  **Netzschalter** Dient zum Einstellen der Ausgangsspannung oder der Überspannungsschwelle OVP. Dient zum Einschalten oder Ausschalten des Gerätes. <sup>2</sup>D Taster "Preset"  **Mini-USB-Buchse** Dient zur Umschaltung der Anzeige auf die Sollwerte. Dient zum Anschluß des Gerätes an einen PC. Siehe auch Abschnitt 8.3.Weiterhin wird mit der Taste die Bedienfeldsperre aktiviert. Siehe Abschnitte 5.4 und 5.5. $\odot$  Einsteller "Current"  **Anzeige** Dient zur Einstellung des Stromes oder der Überstrom-Diese blaue LCD-Anzeige bietet alle wichtigen Inforschwelle OCP.mationen auf einen Blick.
	- Bedienungsanleitung  $\mathcal{B}$  Bedienungsanleitung error auch auch auch auch auch auch  $\mathcal{B}$  **PS** 2000 B Stand: 27.09.2011

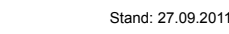

5

**DE**

12

Instruction manualDate: 09-27-2011 **ISBN 2000 B** Single Series Date: 09-27-2011

# **Knobs Voltage 4 & Current 6**

These two rotary knobs have no stop and are used to adjust

- Left knob Voltage (U) or OVP, depending on mode
- Right knob Current (I) or OCP, depending on mode

## **Über das Gerät**

# $\odot$  Taster "On/Off"

Dient zum Einschalten oder Ausschalten des Ausganges.

#### $\circledast$  **Leistungsausgang, gepolt, Sicherheitsbuchsen**

Die Buchsen können zum Einstecken von 4mm Büschelsteckern (offen oder geschlossen) verwendet werden. Die Buchse zwischen den beiden DC-Ausgangsbuchsen ist mit dem Schutzleiter der Netzzuleitung verbunden und kann zur Erdung eines angeschlossenen Verbrauchers genutzt werden.

# **5. Bedienung**

**5.1 Anzeige** 

#### Voltage CV OT CC Current Remote On Off Preset  $V/C$ **OVP / OCP** Lock

Bild 3

#### **5.1.1 Abkürzungen in der Anzeige**

Die Kürzel in der Anzeige stellen den Status dar und bedeuten folgendes:

**CV** - Spannungsregelung aktiv (nur bei Ausgang "ein")

**CC** - Strombegrenzung aktiv (nur bei Ausgang ..ein")

**Preset V/C** - Sollwertanzeige Spannung/Strom aktiv

**Preset OVP/OCP** - Sollwertanzeige OVP/OCP aktiv

- **OT** Übertemperaturfehler
- **OCP** Überstromschutz

**OVP** - Überspannungsschutz

**Remote** - Fernsteuerung aktiv (via USB)

**Lock** - Bedienfeldsperre aktiv

#### **5.1.2 Fehlermeldungen**

Bei Fehlern wie Überspannung, Überstrom oder Übertemperatur werden das Wort "Error" und ein Kürzel (OT, OVP, OCP) angezeigt, sowie die Ausgangsspannung abgeschaltet. Diese Anzeige bleibt solange bestehen, bis der Anwender die Taste "On/Off" betätigt, als Bestätigung der Zurkenntnisnahme. Bei einem Übertemperaturfehler kehrt die Ausgangsspannung nach Abkühlung automatisch wieder zurück, bei anderen Fehlern muß der Ausgang durch den Anwender wieder eingeschaltet werden.

Weitere Anzeigen sind an bestimmte Bedienungsmodi gebunden und werden in den folgenden Abschnitten erläutert.

# **5.2 Tasten**

#### **5.2.1 Taste Preset**

Diese Taste dient zum Umschalten in den Preset-Modus und zur Aktivierung/Deaktivierung von LOCK, sofern sich das Gerät nicht im Fernsteuerbetrieb befindet.

**DE**

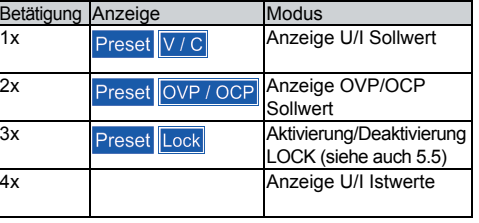

 *Sollwerte werden beim Ausschalten des Gerätes nicht gespeichert und sind nach dem Einschalten des Gerätes zurückgesetzt auf 0% Spannung und 100% Strom.*

# **5.2.2 Taste On/Off**

Diese Taste dient zum manuellen Ein- oder Ausschalten des Ausganges, sofern sich das Gerät nicht im Fernsteuerungsbetrieb befindet.

Der Zustand des Ausganges wird mit dem Statustext

On (ein) oder Off (aus) in der Anzeige angezeigt.

Die Taste kann durch den Zustand **LOCK** blockiert sein. Siehe auch ..5.5 Bedienfeldsperre (LOCK)".

Weiterhin quittiert die Taste Fehler, die durch den Status "Error" gemeldet werden. Siehe auch Abschnitt 5.1.2.

# **5.3 Weitere Bedienelemente**

#### **Einsteller Voltage 4 & Current 6**

Die Einsteller dienen zum Einstellen diverser Werte am Gerät. Zuweisung:

• Links - Spannung (U) oder OVP, abhängig vom Modus

Bedienungsanleitung

- Rechts Strom (I) oder OCP, abhängig vom Modus
- Näheres dazu siehe die folgenden Abschnitte.

# **About the device4. Views**Current Voltage  $\alpha$  $On$ **POWER SUPPLY** PS 2042-10 B Output **Preset** On / Off 0...42V 0...10A 160W max. 2 Voltage Current 6  $\overline{A}$ **Tantic** G Push coarse/fin Push coarse/fin Figure 1 **Power Input**

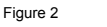

# **4.1 Controls & sockets**

# **Power switch**

This is used to switch the device completely on or off.

# <sup>2</sup> Pushbutton "Preset"

This button is used to switch the actual values display to set values display. It is also used to activate the control panel lock. Also see sections 5.4 and 5.5.

 **Display**

This blue LCD presents all information at one glance.

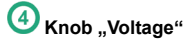

This knob is used to adjust the set value for the output voltage or, in preset mode, to adjust the OVP threshold.

#### $\overline{6}$  **Mini USB socket**

Here the device is connected to a PC, in order to monitor, remotely control or update the device. See section 8.3.

# **6** Knob ..Current"

This knob is used to adjust the set value of the output current or, in preset mode, the OCP threshold.

Instruction manual  $\mathbb{R}$   $\mathbb{R}$  Date: 09-27-2011 2000 B Single Series 1

6

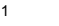

## **About the device**

#### **1. Introduction**

The laboratory power supplies of the series PS 2000B are very compact and rugged devices and incorporate interesting features within small dimensions. The contactless design makes them ideally suited for operation in schools. educational facilities, workshops or laboratories.

The series offers two power classes of 100W and 160W.

Apart from standard functions of power supplies the user can lock pushbuttons and knobs against unintentional use or define thresholds for an automatic output cut-off in case of overcurrent or overvoltage.

All models feature a built-in USB interface, which can be used to remotely control and monitor the device by a PC.

#### **2. Technical speci fi cations**

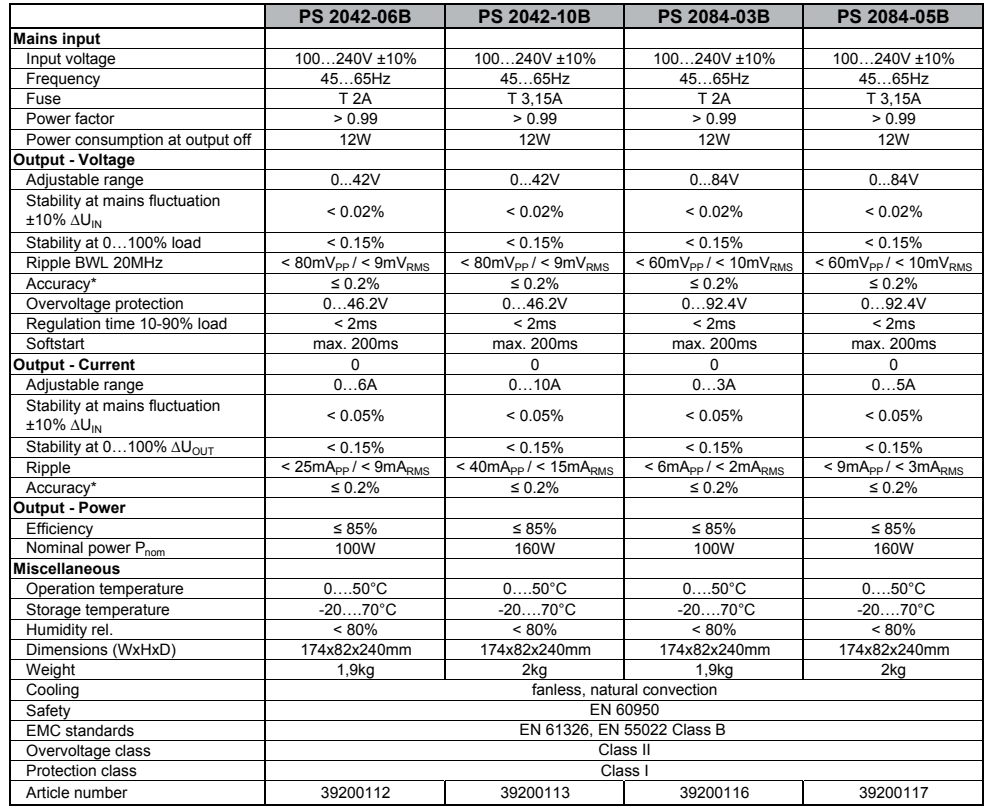

**3. Installation3.1 Mains connection**

without ground conductor!

**3.2 Connecting loads**

The unit is grounded via the mains cord. Thus it must only be operated at a mains socket with grounding contact. This connection must not be interrupted by an extension cable

The unit is fused with a 5 x 20mm safety fuse, which is accessible inside the mains socket in a small drawer". For

The power output is located on the front of the device. The output is **not** fused! In order to avoid damage to the load application, always mind the supply voltage of the load.

value see fuse imprint or device type label.

\* Related to the nominal value, the accuracy defines the maximum allowed deviation between set value and actual value

Example: a 42V model has min. 0.2% voltage accuracy, this is 84mV. When setting a voltage of 5V and with an allowed maximum deviation of 84mV, the resulting actual value could be between 4.92V and 5.08V.

Instruction manual

#### **Bedienung des Gerätes**

#### **5.4 Sollwerte einstellen**

Bei der Einstellung von Strom und Spannung beeinflussen sich die beiden Sollwerte gegenseitig, um die max. Leistung nach P<sub>max</sub> =  $U_{sol}$  \*  $I_{sol}$  nicht zu überschreiten. Das betrifft manuelle Bedienung genauso wie Fernsteuerung.

Es gilt für die manuelle Bedienung:

• Im **Preset-Modus**

Ist der Ausgang aus und wird der Spannungssollwert hochgedreht, verringert sich irgendwann der Stromsollwert automatisch nach unten bzw. wenn der Stromsollwert hochgedreht wird, verringert sich der Spannungssollwert irgendwann automatisch nach unten. Bei Ausgang = ein verhält es sich wie im Normalbetrieb.

#### • Während **Normalbetrieb**

a) Ist der Ausgang eingeschaltet und Spannungsregelung aktiv (Status "CV" in der Anzeige), dann kann der Stromsollwert nur bis zu einem gewissen Limit hochgedreht werden, welches nach der Formel Maximalleistung = Spannungssollwert \* Stromsollwert abhängig vom Spannungssollwert ist.

b) Ist der Ausgang eingeschaltet und Strombegrenzung aktiv (Status "CC" in der Anzeige), dann kann der Spannungssollwert nur bis zu einem gewissen Limit hochgedreht werden, welches nach der Formel Maximalleistung = Spannungssollwert \* Stromsollwert abhängig vom Stromsollwert ist.

 *Falls der OCP-Wert gleich dem Stromsollwert ist, hat er Priorität und wird bei Erreichen den Ausgang abschalten!*

Alle Werte können **grob** oder **fein** eingestellt werden. Umschalten erfolgt durch kurzen Druck auf den jeweiligen Drehknopf. Im Normalbetrieb ist standardmäßig Grobeinstellung aktiv. Wenn aber Feineinstellung aktiv ist und Presetmodus nicht, dann stellt es sich nach 20s automatisch auf Grobeinstellung zurück. Im Preset bleibt die Wahl, grob oder fein, solange bestehen, bis der Presetmodus manuell oder automatisch (nach 20s ohne Betätigung eines der Drehknöpfe) verlassen wird.

Es gelten folgende konstante Schrittweiten für die manuelle Einstellung, in Abhängigkeit von den Nennwerten des Gerätes:

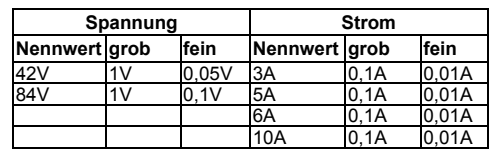

#### **5.5 Bedienfeldsperre (LOCK)**

Die Bedienfeldsperre LOCK dient zum Schutz vor unabsichtlicher Bedienung, durch die Sollwerte verstellt werden könnten. Während LOCK aktiv ist, kann lediglich die Taste Preset betätigt werden, um den Zustand LOCK wieder zu beenden.

 $\circledast$  *Während LOCK kann der Ausgang nicht aus- oder eingeschaltet bzw. die Sollwerte verstellt werden!*

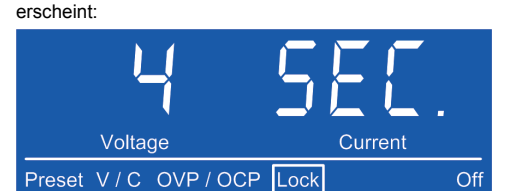

**Aktivierung** der Bedienfeldsperre geschieht durch dreimaliges Drücken der Preset-Taste, bis folgende Anzeige

**DE**

Bild 4

Es läuft ein Countdown ab. Man hat nun folgende Möglichkeiten:

a) Man wartet, bis der Countdown abgelaufen ist. Danach ist das Bedienfeld gesperrt und **LOCK aktiv**.

b) Man betätigt die Taste Preset noch einmal und bricht damit den Countdown ab. **LOCK ist danach nicht aktiv**.

**Deaktivierung** erfolgt durch erneutes, aber einmaliges Drücken der Taste Preset. Es startet wieder ein Countdown. Läuft er ab, bleibt die Bedienfeldsperre aktiv. Wird der Countdown abgebrochen, durch erneutes Drücken der Taste, wird die Sperre deaktiviert.

### **6. Verhalten des Gerätes**

#### **6.1 Einschalten mit dem Netzschalter**

Nach dem Einschalten wird folgender Zustand hergestellt:

- Der Ausgang ist ausgeschaltet
- Der Stromsollwert wird auf 100% und der Spannungssollwert auf Minimum (=0V) gesetzt
- Die Sollwerte der Überspannungs- bzw. Überstromschwelle werden auf Maximum gesetzt
- Vor dem letzten Ausschalten bzw. vor einem Netzausfall bestandene Zustände wie LOCK oder REMOTE werden zurückgesetzt.

#### **6.2 Überspannung**

Ein Überspannungsfehler (OVP) kann auftreten durch einen internen Fehler (Ausgangsspannung läuft hoch) oder durch eine zu hohe Spannung von außen. Der Überspannungsschutz wird in beiden Fällen das Leistungsteil und somit die Ausgangsspannung abschalten und den Fehler durch den Statustext "Error" im Display anzeigen. Nach der Abschaltung muß der Fehler zunächst quittiert werden. Siehe auch Abschnitt 5.2.2.

*Überhöhte Spannung (>120% Nennspannung) von außen ist unbedingt zu vermeiden, da Bauteile im Inneren zerstört werden können!*

Ist keine Überspannung mehr vorhanden, kann der Ausgang wieder eingeschaltet werden.

Bedienungsanleitung  $\mathcal{B}$  Bedienungsanleitung error auch auch auch auch auch auch  $\mathcal{B}$  **PS** 2000 B Stand: 27.09.2011

7

10

#### **Bedienung des Gerätes**

#### **6.3 Überhitzung**

Sollte ein Übertemperaturfehler (OT) durch Überhitzung auftreten, wird die Ausgangsspannung abgeschaltet und das Statuskürzel "OT" im Display angezeigt, zusammen mit dem Text "Error". Der Ausgang schaltet sich nach dem Abkühlen automatisch wieder ein. Soll dies nicht geschehen, kann der Ausgang während der Übertemperaturphase manuell mit der Taste "On/Off" abgeschaltet werden.

#### **6.4 Überstrom**

Bei Überstrom durch eine zu hohe Belastung kann das Gerät auf zwei Arten reagieren:

- 1. Abschaltung des Ausganges (OCP) oder
- 2. Begrenzung des Stromes (CC)

Um den Ausgang bei Überstrom abzuschalten, muß eine Überstromschwelle (OCP) eingestellt werden, die kleiner als die Strombegrenzung (Iset) ist, weil sonst der Strom nur begrenzt würde. Siehe dazu auch Abschnitt 5.4.

# **7. Hilfe bei Problemen**

**Problem**: Nach dem Einschalten des Gerätes tut sich nichts

**Gründe:** Netzsicherung defekt, anderer Defekt

**Lösung**: Wenn das Gerät keinerlei Reaktion zeigt (Anzeige dunkel), dann überprüfen Sie, ob die Netzsicherung defekt ist. Sie befindet sich auf der Rückseite in einer kleinen "Schublade" in der Netzeingangbuchse. Die Schmelzsicherung kann optisch bzw. zur Gewißheit mit einem Multimeter auf Durchgang geprüft werden. Ist die Sicherung defekt, so ist sie durch eine gleichen Typs und Wertes zu ersetzen. Besteht das Problem weiterhin oder ist die Sicherung nicht defekt, bitte Ihren Händler kontaktieren um weitere Schritte festzulegen. Im Allgemeinen muß das Gerät dann zur Reparatur eingeschickt werden.

Problem: Das Gerät zeigt nach dem Einschalten nur "PS 2000" in der Anzeige

**Gründe**: Fehler bei einer Firmwareaktualisierung

**Lösung**: Gerät aus- und wieder einschalten, ansonsten Firmwareupdate wiederholen.

#### **8. Weitere Anwendungen**

#### **8.1 Reihenschaltung**

Mehrere Geräte gleichen Typs, aber zumindest gleichen Nennstromes, können in Reihe geschaltet werden, um die Maximalspannung zu erhöhen.

Dazu wird der DC-Plus-Ausgang des ersten Gerätes mit dem DC-Minus-Ausgang des nächsten Gerätes verbunden usw. Der DC-Plus-Ausgang des letzten Gerätes ist dann der Reihenschaltungs-Plus-Ausgang.

æ *Es können aus Sicherheits- und Isolationsgründen nicht beliebig viele Geräte in Reihe geschaltet werden. Die maximal zulässige Reihenschaltungsspannung beträgt 600V. Wird eine Reihenschaltung realisiert sind besondere Schutz- und Vorsichtsmaßnahmen zu treffen, die den sicheren Betrieb der Geräte gewährleisten.*

 *Werden Geräte mit unterschiedlichem Nennstrom in Reihe geschaltet, bestimmt das Gerät mit der geringsten Strombelastbarkeit den Maximalstrom der Reihenschaltung.*

 *Gehen ein oder mehrere Geräte in die Strombegrenzung, kann die Reihenschaltungsspannung u. U. nicht mehr erreicht werden.*

 *Bei Reihenschaltung darf nur der Plus- oder Minuspol des ersten Gerätes, das mit dem niedrigsten Potential, geerdet werden.*

#### **8.2 Parallelschaltung**

Mehrere Geräte möglichst gleichen Typs, aber zumindest gleicher Nennspannung, können an ihren DC-Ausgängen parallel geschaltet werden, um den Ausgangsstrom zu erhöhen.

Man kann zwei oder mehr Geräte parallel geschaltete Geräte manuell bedienen oder von einem PC aus ferngesteuern. Es wird empfohlen, die Ausgangsspannung bei allen beteiligten Geräten gleich hoch einzustellen und den Strom auf Maximum.

 *Werden Geräte mit unterschiedlichem Nennstrom parallel geschaltet und das "schwächste" Gerät mit Maximalstrom belastet, bricht dessen Ausgangsspannung zusammen und es fällt solange als Spannungsquelle aus dem Verbund aus bis der Laststrom wieder unter die max. Belastbarkeit des Gerätes sinkt.*

#### **8.3 Fernsteuerung**

Das Gerät kann über die separat erhältliche Windows-Software EasyPS2000 und ein USB-Kabel (im Kit mit der Software bereits enthalten) ferngesteuert werden. Für weitere Informationen lesen Sie bitte im Handbuch zur Software EasyPS2000 nach bzw. auf unserer Webseite. Zum Betrieb des Gerätes ist ein Lizenzcode erforderlich der optional käuflich erworben werden kann und das Gerät in der Software freischaltet. Zum Erwerb des Kits bitte beim Händler melden bzw. eine E-Mail an 2000bsoft@elektroautomatik.de schicken und Artikelnummer/Seriennummer des Gerätes angeben.

#### **8.4 Firmwareaktualisierung**

Die Firmware des Gerätes kann bei Bedarf aktualisiert werden, sofern eine neue Version vorhanden ist. Einzelheiten zur Aktualisierung finden Sie im Handbuch zur der Software EasyPS2000, die im seperat erhältlichen Kit bzw. auf unserer Webseite zu finden ist. Das Gerät kann nur über diese Software aktualisiert werden, die Sie über die nötigen Schritte instruiert.

Für ein Update wird kein Lizenzcode benötigt!

# **General**

# **About**

Elektro-Automatik GmbH & Co. KG

Helmholtzstrasse 31-3341747 Viersen

**Germany** 

- Phone: +49 2162 / 37850
- Fax: +49 2162 / 16230
- Web: www.elektroautomatik.de
- Mail: ea1974@elektroautomatik.de

#### © Elektro-Automatik

Reprint, duplication or partly, wrong use of this user instruction manual are prohibited and might be followed by legal consequences.

Page

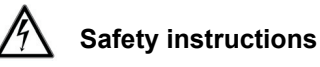

• Only operate the device at a mains voltage as stipulated on the type plate!

**EN**

- Never insert mechanical parts, especially from metal, through the air ventilation slots!
- Avoid any use of liquids of any kind in the proximity of the device! They might get into it.
- Do not connect voltage sources to the device which are able to generate voltages higher than the nominal voltage of the device!

• Do not connect a voltage source with reversed polarity to the output!

- After the output or even the device has been switched off there can still be dangerous voltage on the output for a certain time!
- Attention! The enclosure can heat up during operation and may be hot!

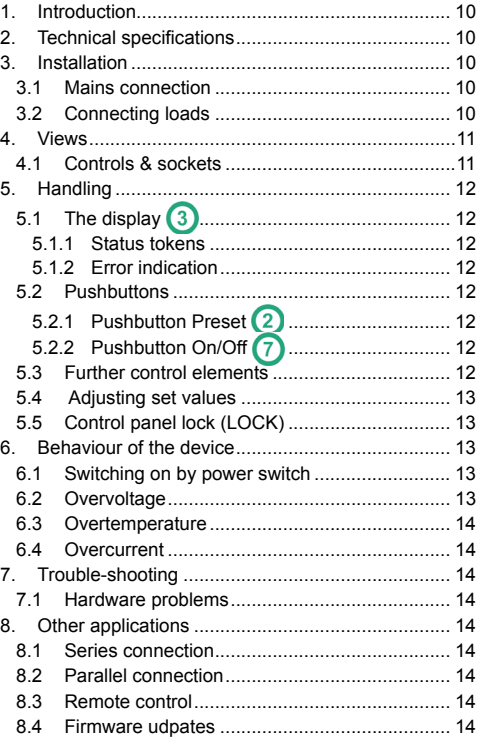

Instruction manual<br>PS 2000 B Single Series

9

8

Bedienungsanleitung Stand: 27.09.2011 **PS 2000 B Stand: 27.09.2011 PS 2000 B Single Serie**